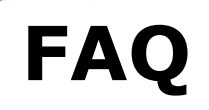

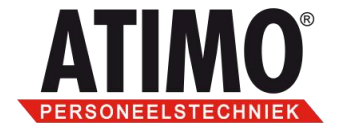

## **Voor het gebruik van een client-pc in combinatie met MSDE/SQLEXPRESS dient MDAC versie 2.8 of hoger aanwezig te zijn.**

U kunt dit als volgt controleren

Klik op start en ga dan naar uitvoeren, type bij openen regedit en klik op OK.

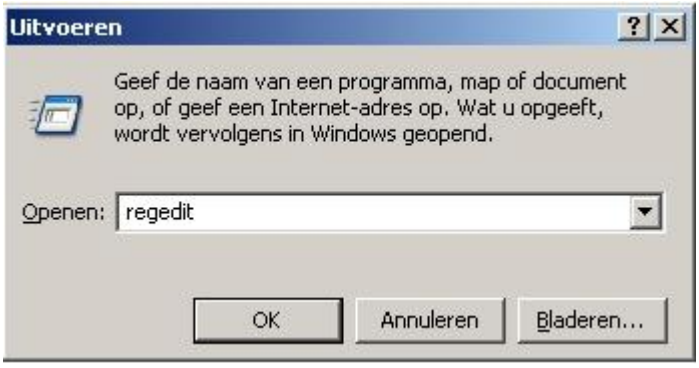

Het volgende scherm zal verschijnen.

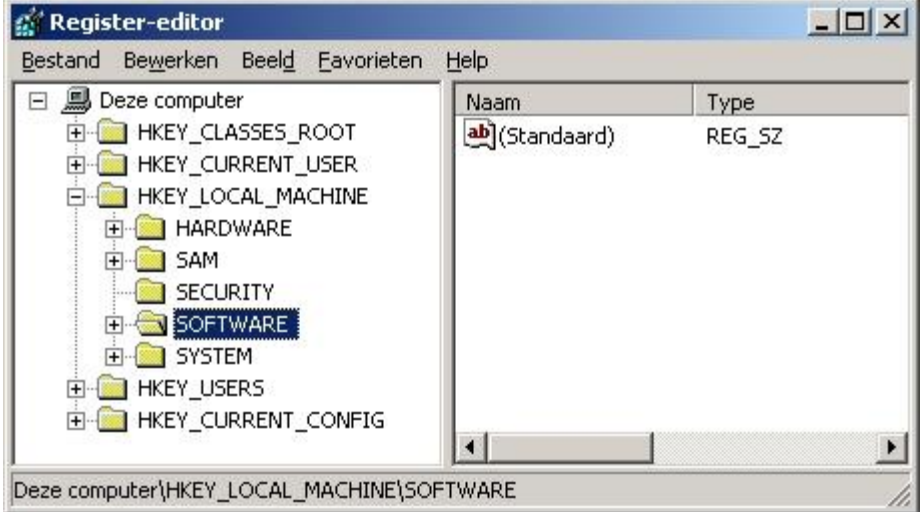

De juiste uren op de juiste plaats!

Op alle leveringen zijn onze algemene voorwaarden van toepassing die zijn<br>gedeponeerd bij de KvK

Computerweg 1 3542 DP Utrecht Postbus 1279 3600 BG Maarssen T (0346) 58 18 70 F (0346) 56 87 35 E verkoop@atimo.nl I www.atimo.nl Iban: NL 71 RABO 0311 4630 61 KvK: 56928270 BTW: NL 8523.65.780.B01

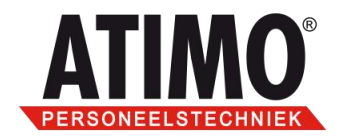

Kies onder de optie HKEY\_LOCAL\_MACHINESOFTWARE voor Microsoft.

 $\overline{2}$ 

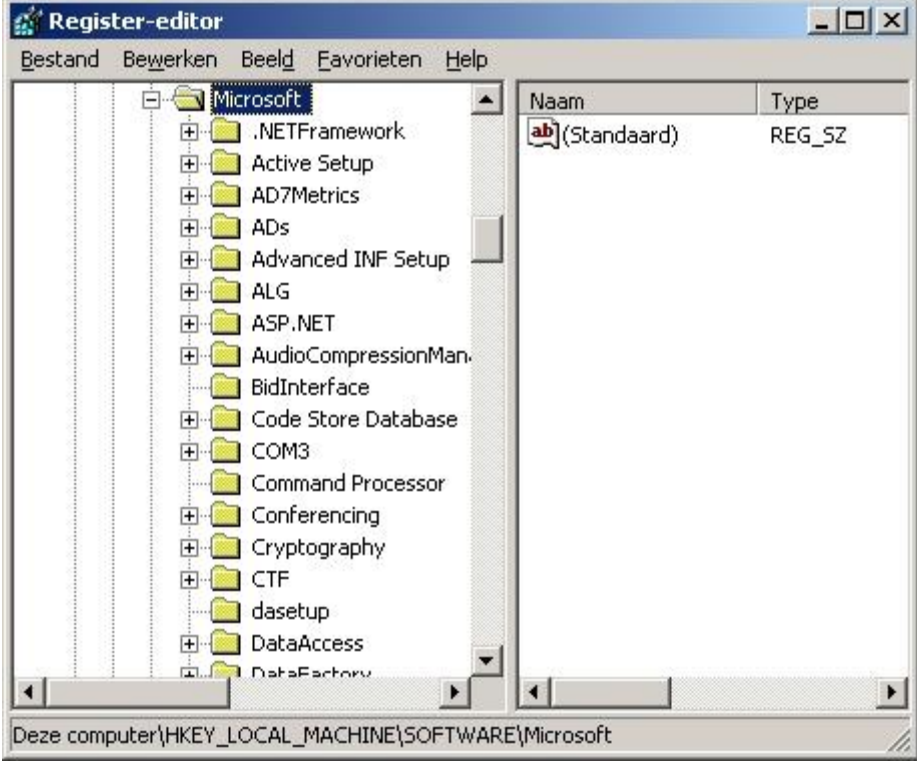

De juiste uren op de juiste plaats!

Op alle leveringen zijn onze algemene<br>voorwaarden van toepassing die zijn<br>gedeponeerd bij de KvK

Computerweg 1 3542 DP Utrecht Postbus 1279 3600 BG Maarssen T (0346) 58 18 70 F (0346) 56 87 35

E verkoop@atimo.nl 1 www.atimo.nl Iban: NL 71 RABO 0311 4630 61 KvK: 56928270 BTW: NL 8523.65.780.B01

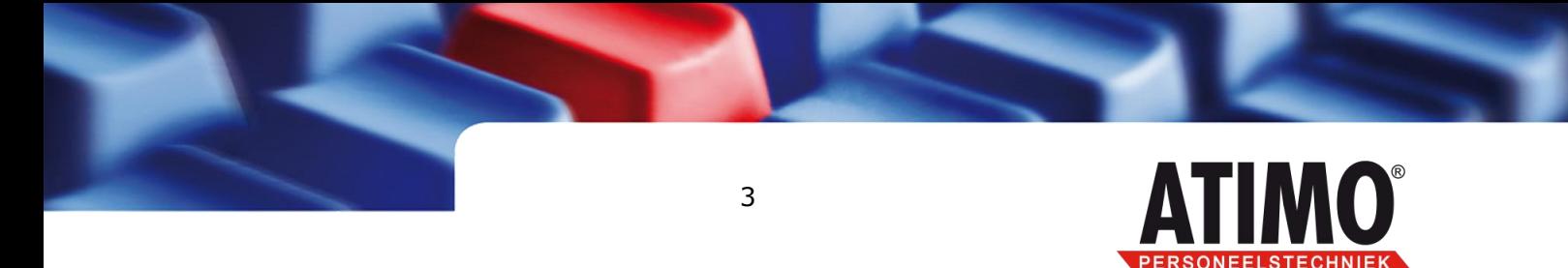

Kies onder HKEY\_LOCAL\_MACHINESOFTWAREMicrosoft voor DataAccess.

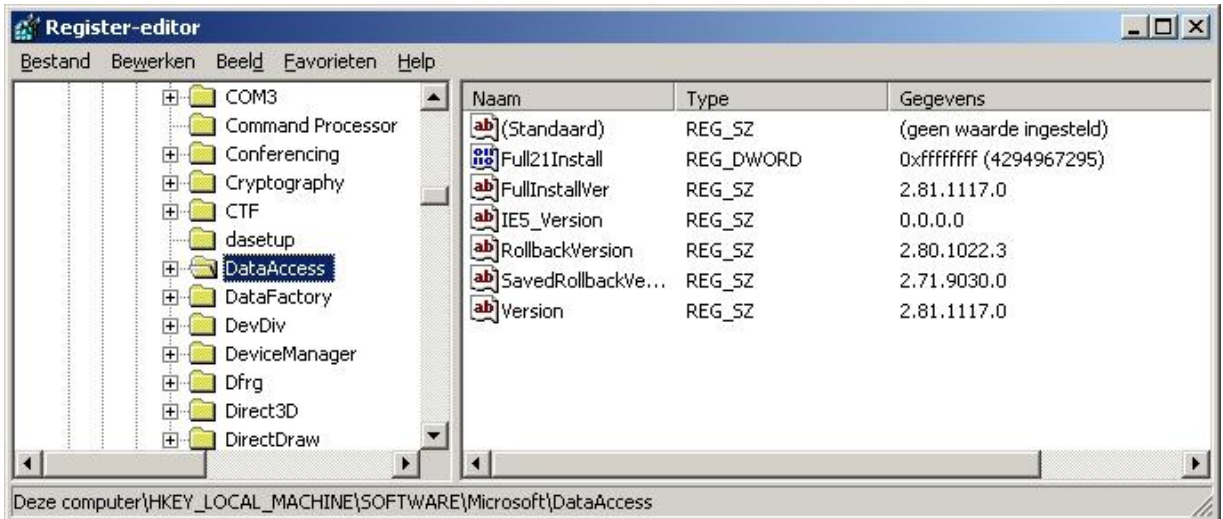

In de rechter kolom staan nu 2 opties FullInstallVer en Version deze moeten beide de waarde 2.80 of hoger hebben is deze versie lager dan 2.8 dan is het mogelijk om van de microsoft website de update voor MDAC 2.8 te downloaden.

De juiste uren op de juiste plaats!

Op alle leveringen zijn onze algemene voorwaarden van toepassing die zijn<br>gedeponeerd bij de KvK

Computerweg 1 3542 DP Utrecht Postbus 1279 3600 BG Maarssen T (0346) 58 18 70 F (0346) 56 87 35 E verkoop@atimo.nl I www.atimo.nl Iban: NL 71 RABO 0311 4630 61 KvK: 56928270 BTW: NL 8523.65.780.B01